## **AutoJenkins Documentation**

*Release 0.7.0*

**Carles Barrobés**

May 11, 2012

### **CONTENTS**

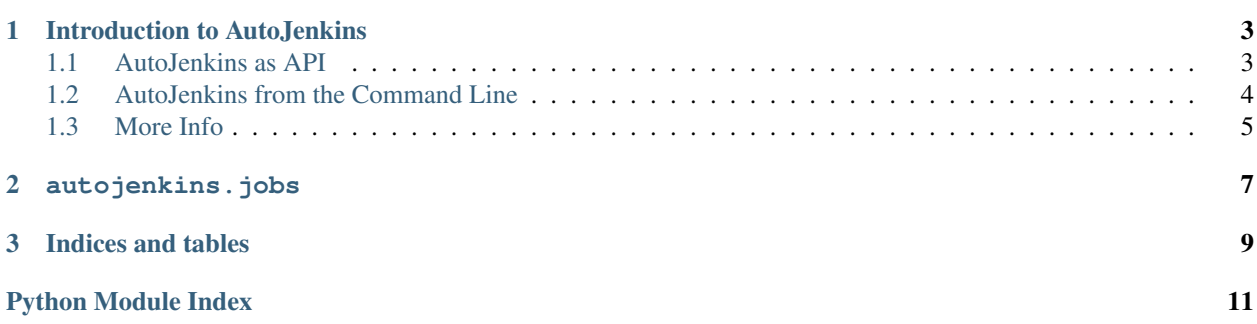

AutoJenkins is a tool to automate or remote-control Jenkins. You can e.g. create and delete build jobs, trigger builds, read latest build results, etc.

Contents:

**ONE**

# <span id="page-6-0"></span>**INTRODUCTION TO AUTOJENKINS**

AutoJenkins was written to handle automation (remote control) of Jenkins tasks. Includes a class autojenkins.Jenkins that you can use to drive Jenkins.

Things you can do with it:

- Copy a job (e.g. from a template job)
- Delete a job
- Obtain the config.xml file for that job
- Trigger building of a job
- Obtain latest execution results
- ...

AutoJenkins may be used as an API or as a command-line tool.

### <span id="page-6-1"></span>**1.1 AutoJenkins as API**

#### Sample use:

```
from autojenkins import Jenkins
j = Jenkins('http://jenkins.pe.local')
# trigger a manual build and check results
j.build('warehouse-screens-us544_login')
j.last_result('warehouse-screens-us544_login')
# get only the result string (one of 'SUCCESS', 'UNSTABLE', 'FAILURE'):
j.last_result('warehouse-screens-us544_login')['result']
# get the configuration file for a job:
j.get_config_xml('template')
# Create a new job from a job named 'template', replacing variables
j.create_copy('my-new-job', 'template',
              repo='mbf-warehouse-screens',
              branch='us544_login',
              package='warehouse_screens')
# build
```

```
j.build('my-new-job')
# check result and delete if successful:
result = j.last_result('my-new-job')['result']
if result == 'SUCCESS':
    j.delete('my-new-job')
```
### <span id="page-7-0"></span>**1.2 AutoJenkins from the Command Line**

Available commands:

- a jk-list list all jobs in a server
- ajk-create create a job
- ajk-build start building a job
- ajk-delete delete a job

#### **1.2.1 ajk-list**

List all jobs in a Jenkins server. Each line in the output represents a job, and is colored according to the job's last build state:

- Blue: success
- Yellow: unstable
- Red: failure
- Gray: not built

 $A \times$  symbol next to a job name indicates that the job is being built right now.

If instead of colored output, you prefer a string stating the status of the build, use the  $-\text{no-color}$  option. This is useful if you e.g. want to pipe the output into a grep command that filters jobs depending on status.

```
$ ajk-list -h
Usage: ajk-list host
Run autojenkins to list all jobs.
Options:
 -h, --help show this help message and exit
 -n, --no-color do not use colored output
```
#### **1.2.2 ajk-create**

Create a job from a template job, replacing variables that use the django/jinja2 syntax  $\{ \}$  variable  $\}$ .

Usage help:

```
$ ajk-create -h
```

```
Usage: ajk-create host jobname [options]
```

```
Run autojenkins to create a job.
Options:
 -h, --help show this help message and exit
 -t TEMPLATE, --template=TEMPLATE
                    the template job to copy from
 -D PROP=VALUE substitution variables for the template
 -b, --build start a build right after creation
```
Sample command:

\$ ajk-create http://my.server my-job -t template -Dbranch=my-branch

#### **1.2.3 ajk-delete**

Delete a job from a Jenkins server. Usage help: Usage: ajk-delete host [jobname] [options] Run autojenkins to delete a job. Options: -h, --help show this help message and exit

### <span id="page-8-0"></span>**1.3 More Info**

Sources can be found in Github at <https://github.com/txels/autojenkins>

### **AUTOJENKINS.JOBS**

<span id="page-10-0"></span>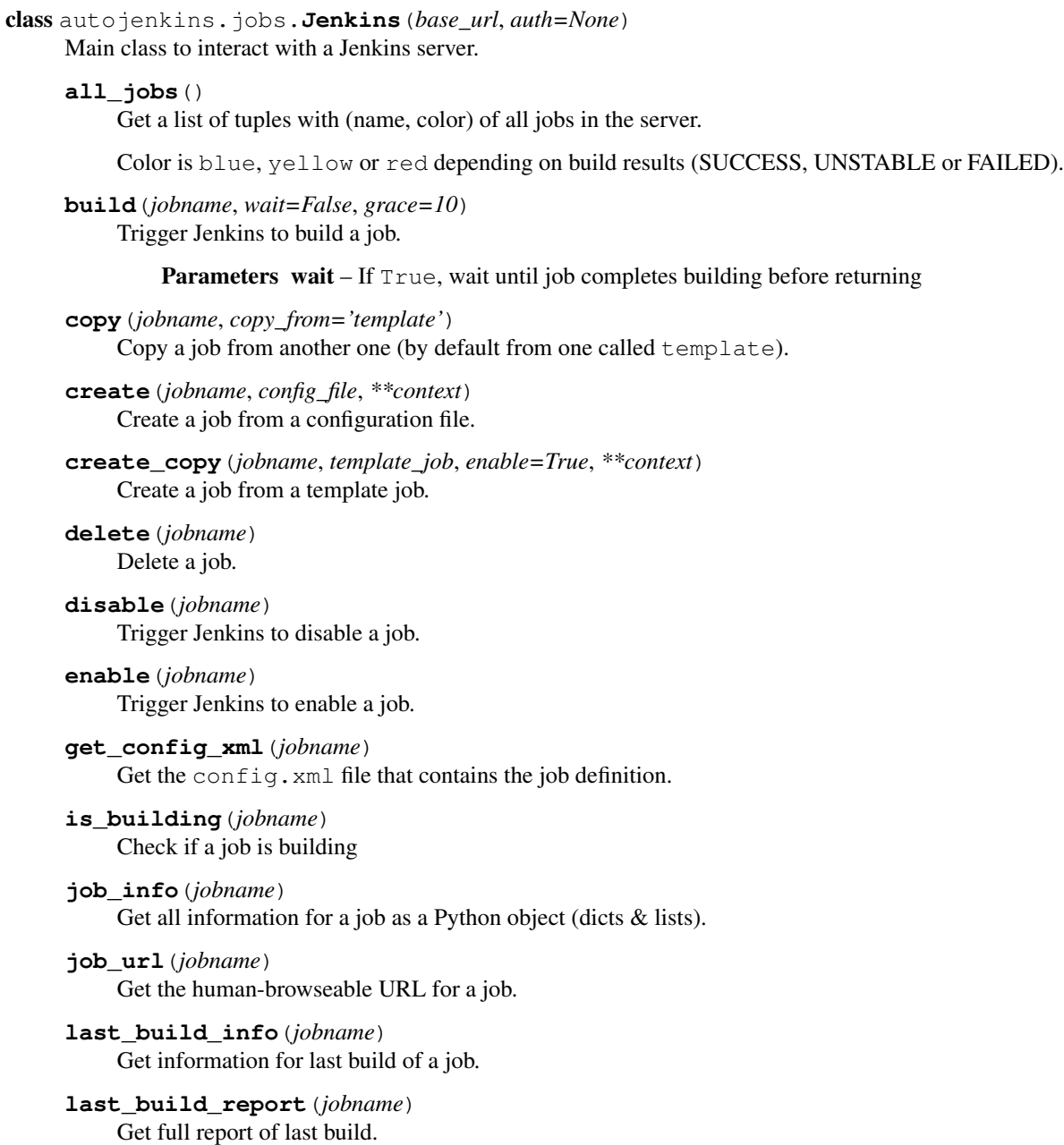

**last\_result**(*jobname*) Obtain results from last execution.

- **last\_success**(*jobname*) Return information about the last successful build.
- **set\_config\_xml**(*jobname*, *config*) Replace the config.xml of an existing job.
- **transfer**(*jobname*, *to\_server*) Copy a job to another server.
- **wait\_for\_build**(*jobname*, *poll\_interval=3*) Wait until job has finished building

Sources can be found at <https://github.com/txels/autojenkins>

**CHAPTER**

**THREE**

# **INDICES AND TABLES**

- <span id="page-12-0"></span>• *genindex*
- *modindex*
- *search*

# **PYTHON MODULE INDEX**

#### <span id="page-14-0"></span>a

autojenkins.jobs, [7](#page-10-0)